Описание функциональных характеристик программного обеспечения «Система планирования хозяйственной деятельности и поддержки принятия управленческих решений по данным предиктивной аналитики в многопрофильном аграрном холдинге - «АгроРост»»

## Оглавление

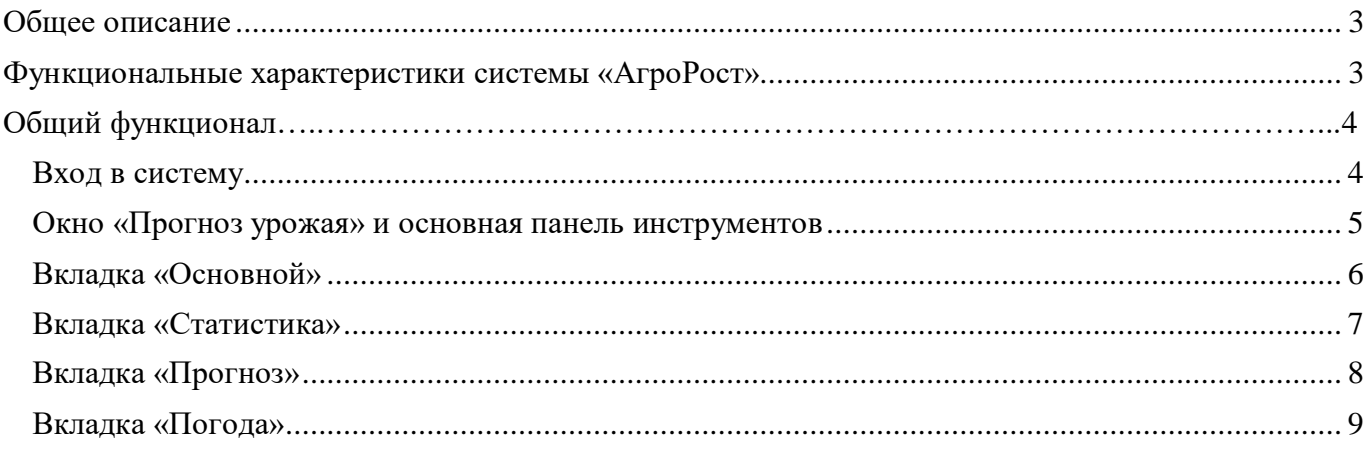

## <span id="page-2-0"></span>**Система планирования хозяйственной деятельности и поддержки принятия управленческих решений по данным предиктивной аналитики в многопрофильном аграрном холдинге – «АгроРост»**

## Общее описание

Система служит для автоматизации планирования и поддержки принятия управленческих решений на основе данных в многопрофильном аграрном холдинге, объединяющим предприятия разного масштаба и направлений деятельности. Управление бизнес-процессами, отраженными в учетной системе предприятия, позволяет построить эффективное взаимодействие сотрудников и контролировать их деятельность с целью повышения качества работы всей компании. Ключевым преимуществом системы «АгроРост» является комплексный подход, объединяющий данные для анализа от разных процессов и направлений: растениеводства, животноводства, производства круп и переработки зерна, а также прогнозы урожайности, расхода удобрений, химии, кормов; производства культур, выпуска молока и готовой продукции – с горизонтом на неделю, месяц или год вперёд. Программа обеспечивает оперативный доступ к аналитическим данным различных предприятий в сфере сельскохозяйственного производства, на основе которых компания может выстроить свою траекторию развития.

## **Функциональные характеристики системы «АгроРост»:**

- 1.Функционал прогнозирования урожайности на основе статистических данных:
- Возможность импорта и анализа статистических данных об урожайности за прошлые периоды;
- Использование искусственного интеллекта для создания прогнозов урожайности в разрезе различных культур;
- Возможность настройки модели прогнозирования, включая выбор алгоритма, входных параметров и т.д.
- 2.Функционал расчета выручки на основе прогнозируемой урожайности:
- Автоматический расчет выручки на основе введенных или прогнозируемых значений урожайности и цен на культуры;
- Гибкая система настройки цен на культуры, возможность учета сезонных колебаний и т.д.;
- Отображение общей прогнозируемой выручки предприятия.
- 3.Функционал составления и анализа бюджета расходов:
- Создание и редактирование бюджета расходов в разрезе подразделений и статей затрат;
- Учет и лимитирование расходов по каждому объекту и статье затрат;
- 4.Расчет и отображение чистой прибыли предприятия:
- Автоматическое вычисление чистой прибыли на основе прогнозной выручки и бюджета расходов;
- Представление результатов в виде графиков, таблиц и отчетов;
- Наглядное отображение "узких горлышек" и возможностей оптимизации затрат.
- 5.Управление и анализ данных:
- Удобный интерфейс для работы с данными, включая возможность их сортировки, фильтрации и редактирования;
- Импорт и экспорт данных в различных форматах;
- Функция сохранения и восстановления данных при работе с конструктором.

# <span id="page-3-0"></span>Общий функционал

<span id="page-3-1"></span>Вход в систему

Перед началом работы необходимо загрузить браузер, например, Яндекс Браузер. В адресной строке браузера ввести адрес сайта, по которому расположена система «АгроРост» (https://agrorost.craimez.ru/).

Вход осуществляется по Логину и Паролю выданному администратором системы.

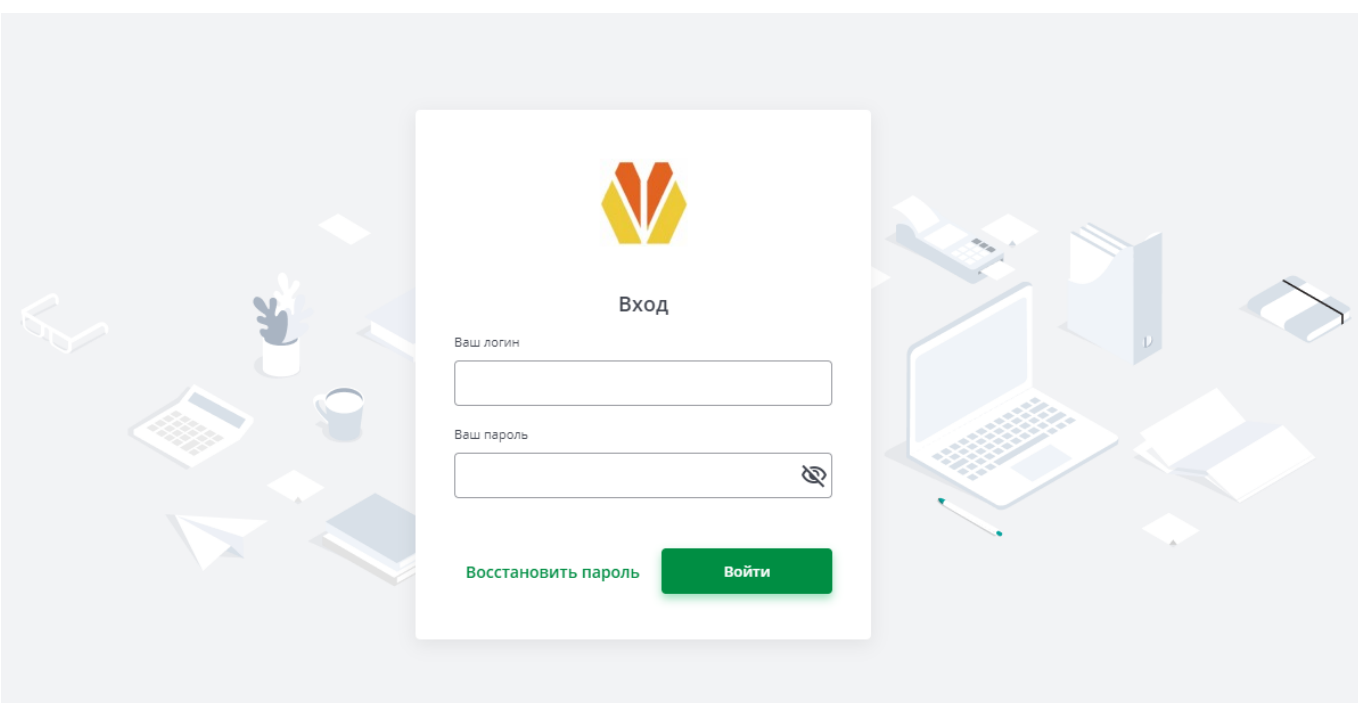

**Рисунок 1 Вход в систему**

#### Окно «Прогноз урожая» и основная панель инструментов

После удачного входа открывается окно «**Прогноз урожая**» (рис. 2), в котором доступна основная панель инструментов, состоящая из следующих кнопок: «**Период**» и «**Рассчитать прибыль**».

Кнопка «**Период**» (рис. 3) позволяет выбрать временные рамки и расчетную дату, а кнопка «**Рассчитать прибыль**» является ключевой и позволяет рассчитать информацию о выручке, себестоимости, управленческим расходам и чистую прибыль.

Также в данном окне имеются 4 рабочих вкладки: «**Основной**», «**Статистика**», «**Прогноз**», «**Погода»**.

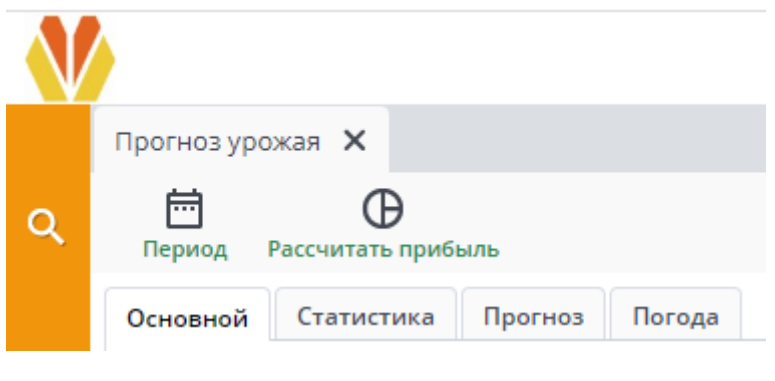

**Рисунок 2 Прогноз урожая**

## Выбор периода

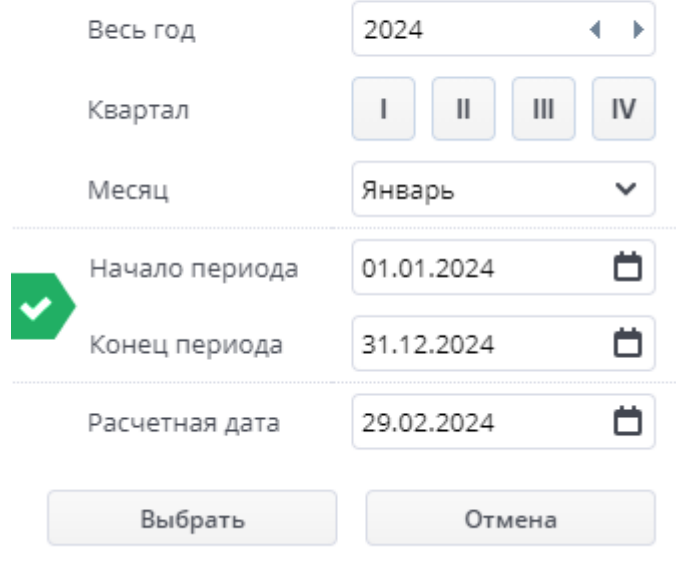

**Рисунок 3 Кнопка «Период»**

### Вкладка «Основной»

В рабочей вкладке **«Основной»** отображаются следующие блоки системы «АгроРост»: «**Параметры**», «**Урожай**», «**Выручка**», «**Себестоимость**», «**Управленческие расходы**», «**Итого**».

В блоке **«Параметры»** можно выбрать «Период». «Организация» и «Направление» остаются неизменным параметром.

Блоки «**Урожай**», «**Выручка**», «**Себестоимость**», «**Управленческие расходы**», «**Итого**» показывают расчетные данные, сформированные после заполнения полей в рабочей вкладке «**Прогноз**» и нажатия на кнопку «Рассчитать прибыль» и «Рассчитать урожайность».

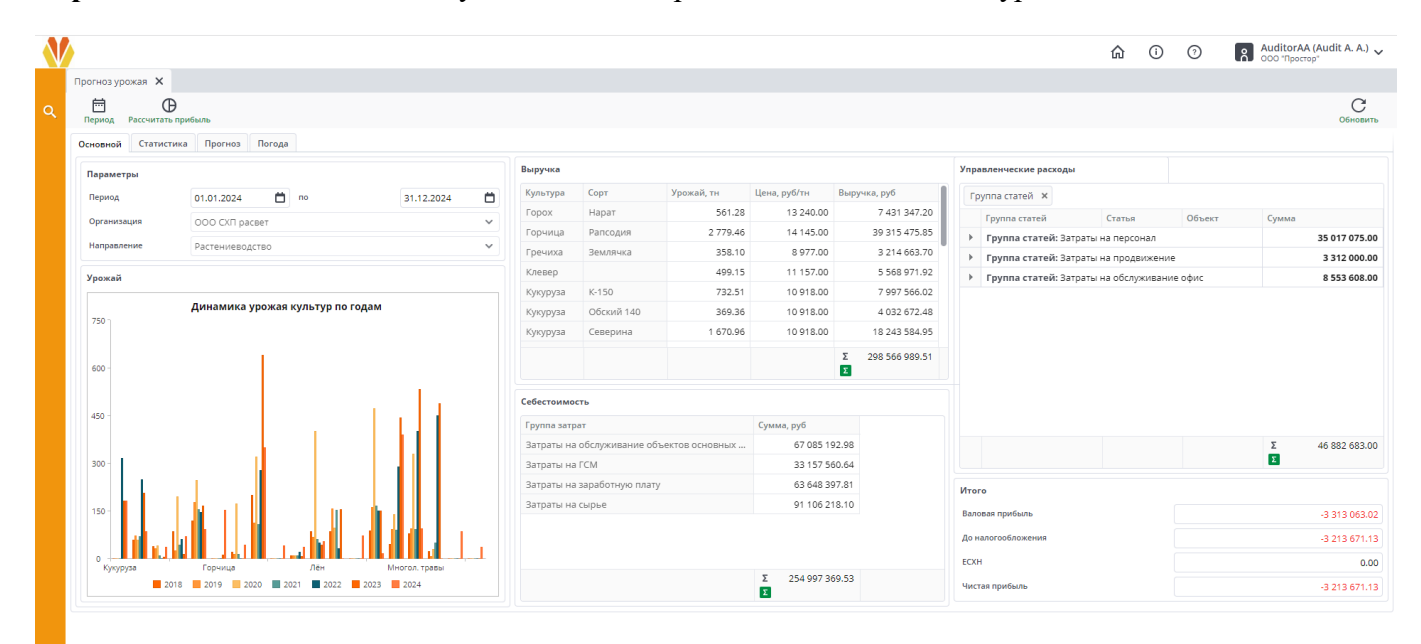

**Рисунок 4 Вкладка «Основной»**

### Вкладка «Статистика»

AA.

В рабочей вкладке «**Статистика**» система предоставляет информационные данные по следующим параметрам: «**Год**», «**Культура**», «**Сорт**», «**Кадастровый номер**», «**Поле**», «**Площадь, Га**», «**Урожайность, ц/га**», «**Урожайность, тн**»

|                   |                                    |                   |                     |                         |        |                               |                 |           | ⋒           | $\circ$ $\circ$ | AuditorAA (Audit A. A.) |
|-------------------|------------------------------------|-------------------|---------------------|-------------------------|--------|-------------------------------|-----------------|-----------|-------------|-----------------|-------------------------|
| Прогноз урожая Х  |                                    |                   |                     |                         |        |                               |                 |           |             |                 |                         |
| 崮<br>Период       |                                    |                   |                     |                         |        |                               |                 |           |             |                 | C<br>Обновить           |
|                   | Основной Статистика Прогноз Погода |                   |                     |                         |        |                               |                 |           |             |                 |                         |
| Культура <b>×</b> |                                    |                   |                     |                         |        |                               |                 | Удобрения |             |                 |                         |
|                   |                                    |                   |                     |                         |        |                               |                 | Удобрение | Норма кг/га | Внесено         |                         |
| Год               | Культура                           | Copt              | Кадастровый номер   | Поле                    |        | Площадь, Га Урожайность, ц/га | Урожайность, тн |           |             |                 |                         |
|                   | • Культура: Овес яровой            |                   |                     |                         |        |                               |                 |           |             |                 |                         |
| 2021              | Овес яровой                        | Кубанский 102     | 45:14:1203001:814   | 4n, 6p Na1              | 165.00 | 18.65                         | 307.73          |           |             |                 |                         |
| 2021              | Овес яровой                        | Светлана          | 87:53:1203001:643   | B/C                     | 58.00  | 16.69                         | 96.80           |           |             |                 |                         |
| 2021              | Овес яровой                        | Август            | 98:77:19873001:819  | IV/8                    | 137.00 | 7.67                          | 105.08          |           |             |                 |                         |
| 2022              | Овес яровой                        | Екатерина         | 82:14:1203001:814   | 5n, 6p Na1              | 154.00 | 21.25                         | 327.25          |           |             |                 |                         |
| 2022              | Овес яровой                        | Екатерина         | 89:14:1203001:56    | 8 n, 6p Ns1             | 156.00 | 23.90                         | 372.84          |           |             |                 |                         |
| 2022              | Овес яровой                        | Екатерина         | 45:53:1203001:543   | U7                      | 211.00 | 14.27                         | 301.10          |           |             |                 |                         |
| 2023              | Овес яровой                        | Скакун            | 45:53:1203001:543   | U7                      | 211.00 | 14.27                         | 301.10          |           |             |                 |                         |
| 2018              | Овес яровой                        | Машук             | 45:14:1203001:814   | 4n, 6p N <sub>2</sub> 1 | 165.00 | 14.20                         | 234.36          |           |             |                 |                         |
| 2018              | Овес яровой                        | Вика Льговская 22 | 87:53:1203001:643   | B/C                     | 58.00  | 4.70                          | 27.24           |           |             |                 |                         |
| 2018              | Овес яровой                        | Памяти Чепелева   | 98:77:19873001:819  | N/8                     | 137.00 | 46.35                         | 635.00          |           |             |                 |                         |
| 2018              | Овес яровой                        | Екатерина         | 45:14:1203001:814   | 4n, 6p Ne1              | 165.00 | 19.21                         | 316.96          |           |             |                 |                         |
| 2019              | Овес яровой                        | Памяти Чепелева   | 87:53:1203001:643   | B/C                     | 58.00  | 17.19                         | 99.71           |           |             |                 |                         |
| 2019              | Овес яровой                        | Памяти Кунакбаева | 98:77:19873001:819  | IV/8                    | 137.00 | 7.90                          | 108.23          |           |             |                 |                         |
| 2020              | Овес яровой                        | Памяти Чепелева   | 45:14:1203001:814   | 4n, 6p Ne1              | 165.00 | 21.68                         | 357.64          |           |             |                 |                         |
| 2020              | Овес яровой                        | Памяти Кунакбаева | 87:53:1203001:643   | B/C                     | 58.00  | 74.46                         | 431.87          |           |             |                 |                         |
| 2020              | Овес яровой                        | Август            | 98:77:19873001:819  | IV/8                    | 137.00 | 97.92                         | 1 341.50        |           |             |                 |                         |
|                   | Культура: Ячмень                   |                   |                     |                         |        |                               |                 |           |             |                 |                         |
| 2021              | Ячмень                             | Северина          | 82:14:1203001:814   | 5n, 6p Na1              | 154.00 | 27.41                         | 422.11          |           |             |                 |                         |
| 2021              | Ячмень                             | Обский 140        | 47:14:1203001:814   | 7n, 6p Na1              | 154.00 | 8.50                          | 130.90          |           |             |                 |                         |
| 2021              | Ячмень                             | $K-150$           | 89:14:1203001:56    | 8 n, 6p Ns1             | 156.00 | 18.80                         | 293.28          |           |             |                 |                         |
| 2021              | Ячмень                             | Светлана          | 78:77:19873001:235  | 4 п. Атавск             | 180.00 | 21.00                         | 378.00          |           |             |                 |                         |
| 2021              | Ячмень                             | аксайский усатый  | 34:77:44444413:819  | 3 п. Атавск             | 157.00 | 4.56                          | 71.59           |           |             |                 |                         |
| 2021              | Ячмень                             | Памяти Чепелева   | 123:77:19873001:819 | V/1                     | 141.00 | 45.00                         | 634.50          |           |             |                 |                         |

**Рисунок 5 Вкладка «Статистика»**

При необходимости можно сгруппировать статистику по определенному параметру (на рисунке 5 сделана группировка по «Культуре»). Для группировки необходимо перетащить нужную колонку вверх (рис. 6).

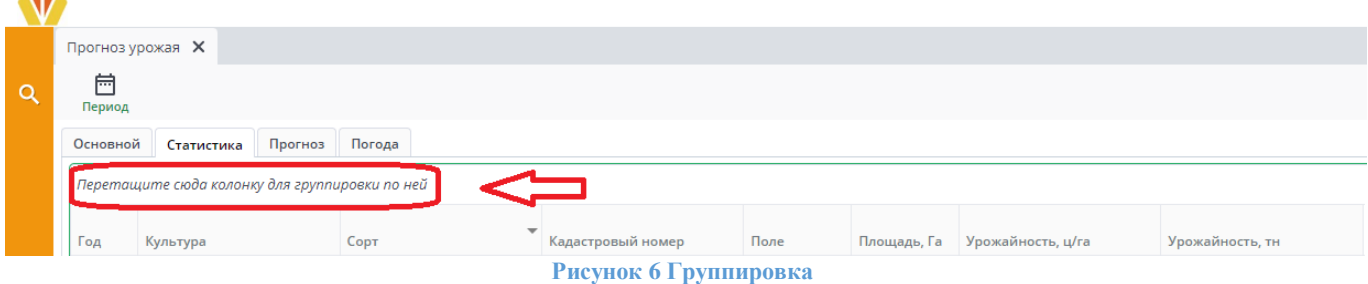

При выборе «Культуры» в блоке «Удобрения» отображается какие удобрение были использованы, какая норма кг/га. Например выберем Сарга (рис. 7).

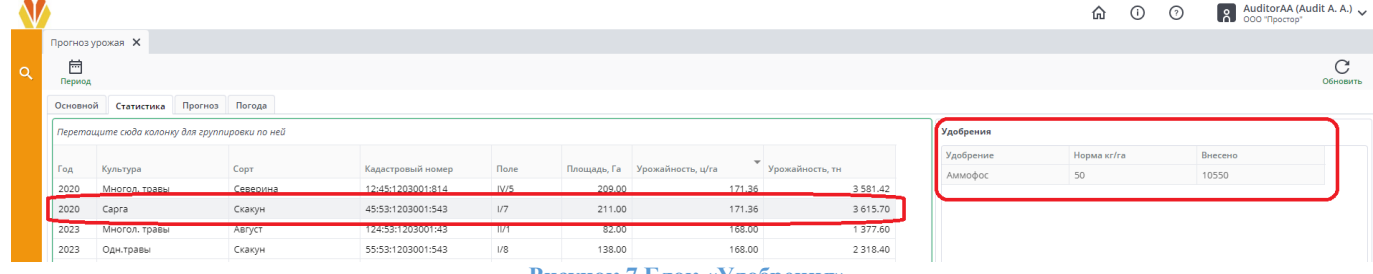

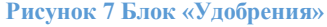

## Вкладка «Прогноз»

В рабочей вкладке «**Прогно**з» пользователь может назначить необходимую ему **Культуру** и **Сорт** (рис. 8). Далее он может сгруппировать данные по следующим параметрам: «**Кадастровый номер**», «**Поле**», «**Площадь, Га**», «**Культура**», «**Сорт**», «**Урожайность, тн**»

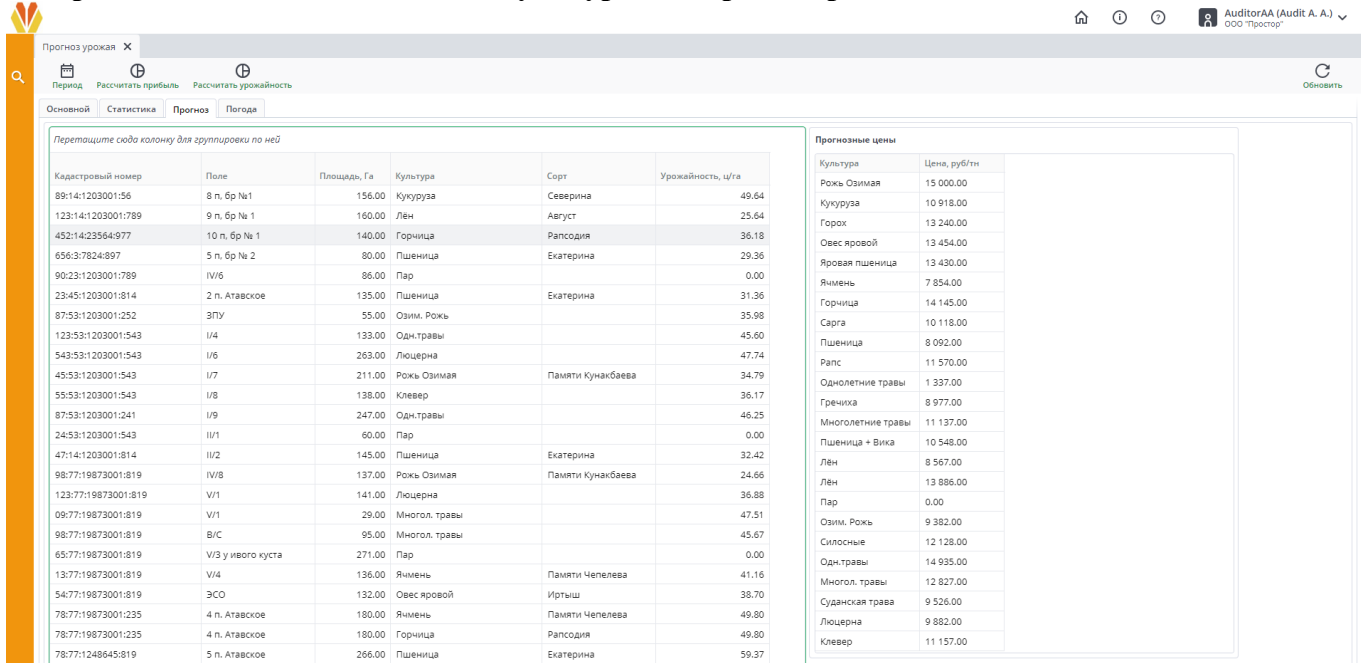

#### **Рисунок 8 Вкладка «Прогноз»**

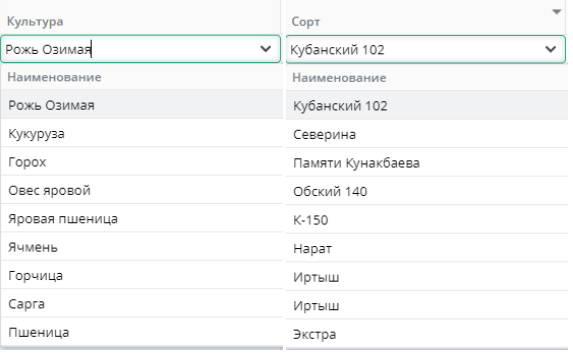

**Рисунок 9 Выбор Культуры и Сорта**

Справа отображен блок «Прогнозные цены», в котором мы можем наблюдать цену, рассчитанную в рублях на одну тонну для каждой культуры (рис. 10).

| Прогнозные цены  |              |  |  |  |  |  |
|------------------|--------------|--|--|--|--|--|
| Культура         | Цена, руб/тн |  |  |  |  |  |
| Рожь Озимая      | 15 000,00    |  |  |  |  |  |
| Кукуруза         | 10918.00     |  |  |  |  |  |
| Горох            | 13 240.00    |  |  |  |  |  |
| Овес яровой      | 13 454.00    |  |  |  |  |  |
| Яровая пшеница   | 13 430.00    |  |  |  |  |  |
| Ячмень           | 7854.00      |  |  |  |  |  |
| Горчица          | 14 145.00    |  |  |  |  |  |
| Capra            | 10 118.00    |  |  |  |  |  |
| Пшеница          | 8 092.00     |  |  |  |  |  |
| Panc             | 11 570.00    |  |  |  |  |  |
| Однолетние травы | 1337.00      |  |  |  |  |  |
| Гречиха          | 8977.00      |  |  |  |  |  |

**Рисунок 10 Блок «Прогнозные цены»**

Также в данной рабочей вкладке появляется дополнительная кнопка на панели инструментов «Рассчитать урожайность», которая позволяет рассчитать динамику урожая культур по годам, анализ этих данных отображается во вкладке «Основной» в блоке «Урожай» (рис. 11).

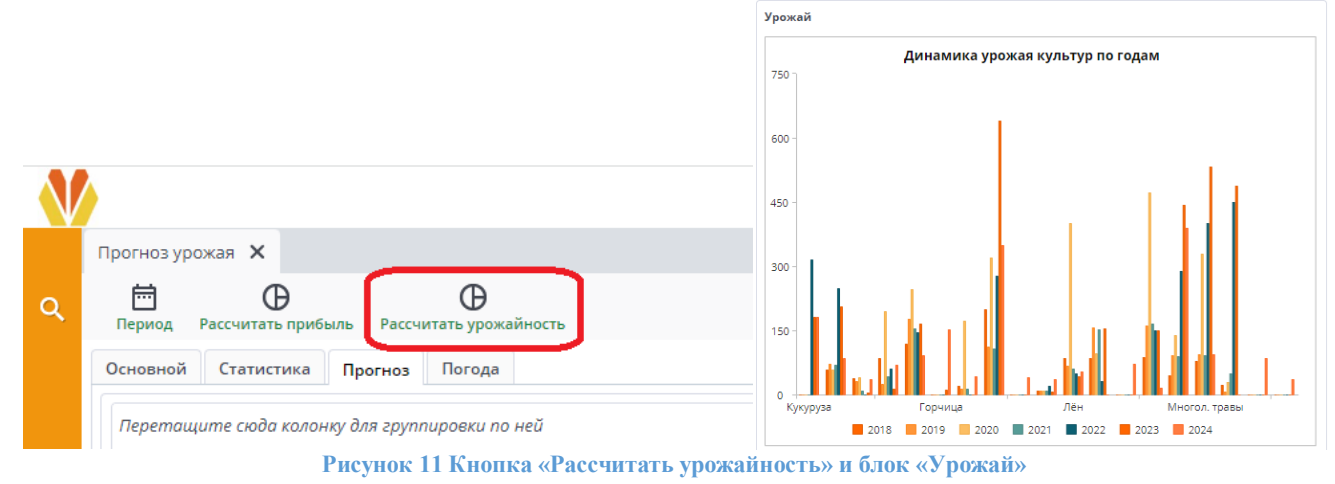

### Вкладка «Погода»

В рабочей вкладке «**Погода**» пользователь может ознакомиться с информацией Гидрометцентра за предыдущие или будущие периоды. Пользователь может выбрать интересующий его год и месяц.

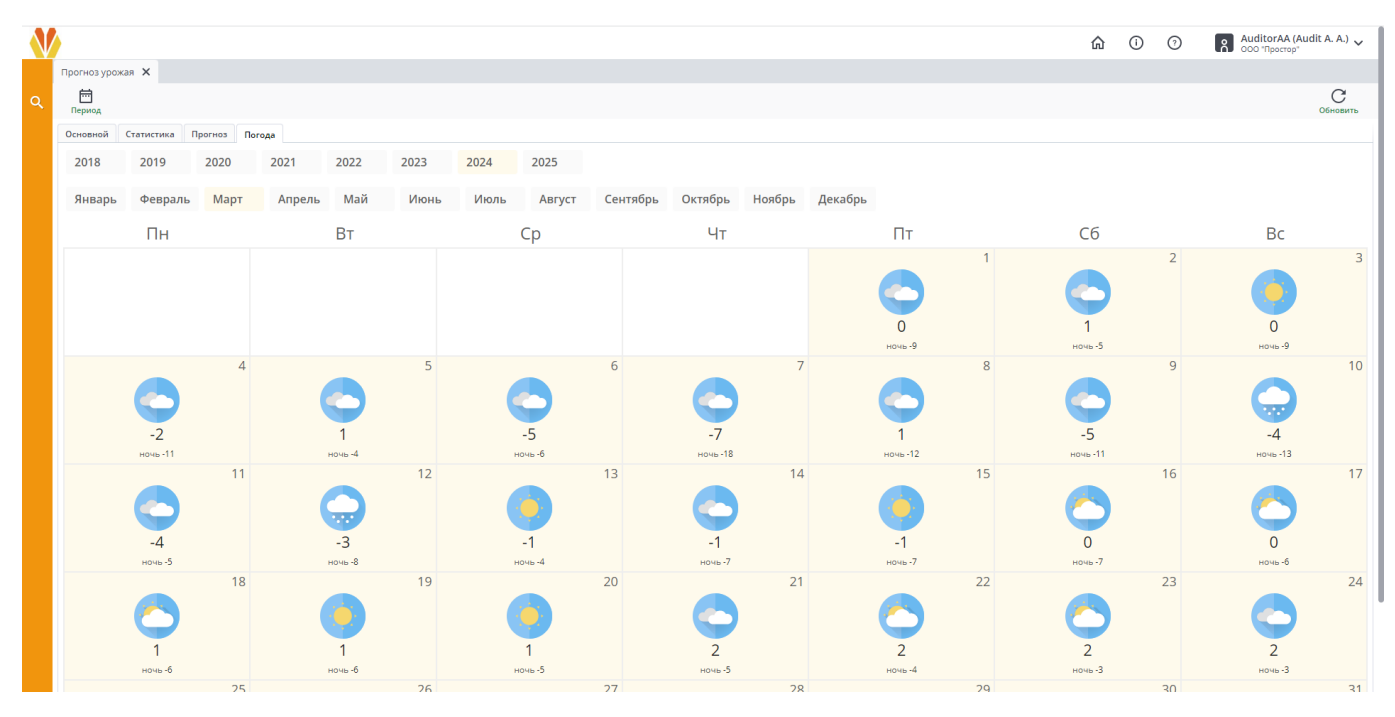

**Рисунок 12 Вкладка «Погода»**